## Fichier:Comment usiner une pi ce avec une d fonceuse cnc en toute securite IMG 20161220 150204.jpg

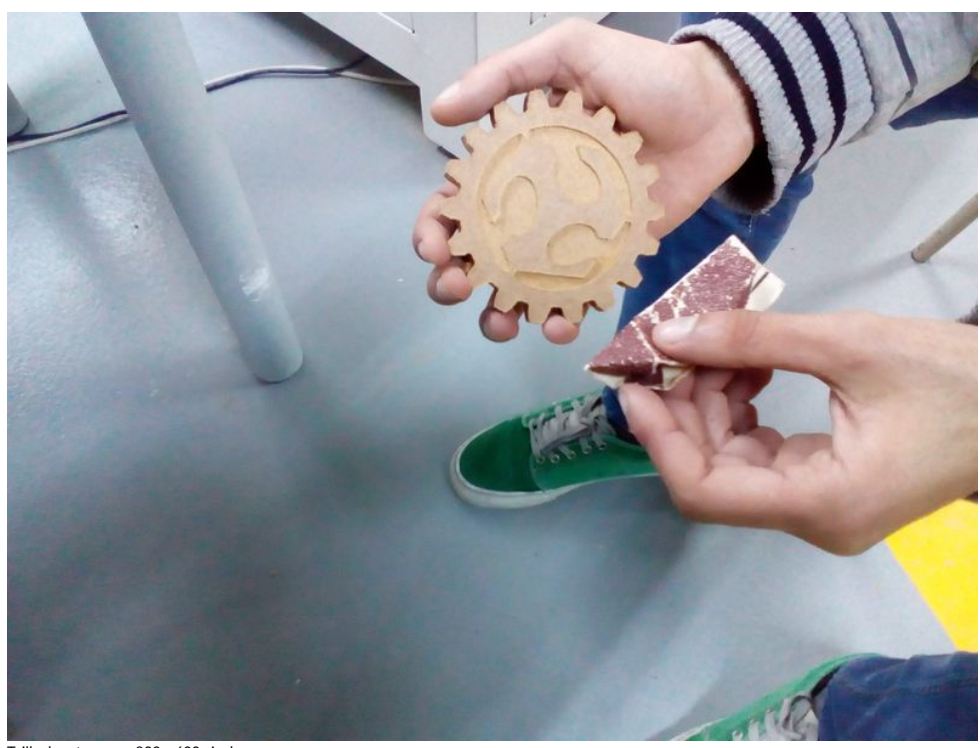

Taille de cet aperçu :800 × 600 [pixels](https://wikifab.org/images/thumb/1/1d/Comment_usiner_une_pi_ce_avec_une_d_fonceuse_cnc_en_toute_securite_IMG_20161220_150204.jpg/800px-Comment_usiner_une_pi_ce_avec_une_d_fonceuse_cnc_en_toute_securite_IMG_20161220_150204.jpg).

Fichier [d'origine](https://wikifab.org/images/1/1d/Comment_usiner_une_pi_ce_avec_une_d_fonceuse_cnc_en_toute_securite_IMG_20161220_150204.jpg) (2 560 × 1 920 pixels, taille du fichier : 633 Kio, type MIME : image/jpeg)

Fichier téléversé avec MsUpload on [Comment\\_usiner\\_une\\_pièce\\_avec\\_une\\_défonceuse\\_cnc\\_en\\_toute\\_securite](https://wikifab.org/wiki/Comment_usiner_une_pi%25C3%25A8ce_avec_une_d%25C3%25A9fonceuse_cnc_en_toute_securite)

## Historique du fichier

Cliquer sur une date et heure pour voir le fichier tel qu'il était à ce moment-là.

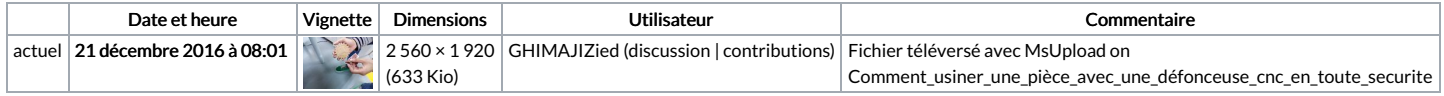

Vous ne pouvez pas remplacer ce fichier.

## Utilisation du fichier

La page suivante utilise ce fichier :

Comment usiner une pièce avec une [défonceuse](https://wikifab.org/wiki/Comment_usiner_une_pi%25C3%25A8ce_avec_une_d%25C3%25A9fonceuse_cnc_en_toute_securite) cnc en toute securite

## Métadonnées

Ce fichier contient des informations supplémentaires, probablement ajoutées par l'appareil photo numérique ou le numériseur utilisé pour le créer. Si le fichier a été modifié depuis son état original, certains détails peuvent ne pas refléter entièrement l'image modifiée.

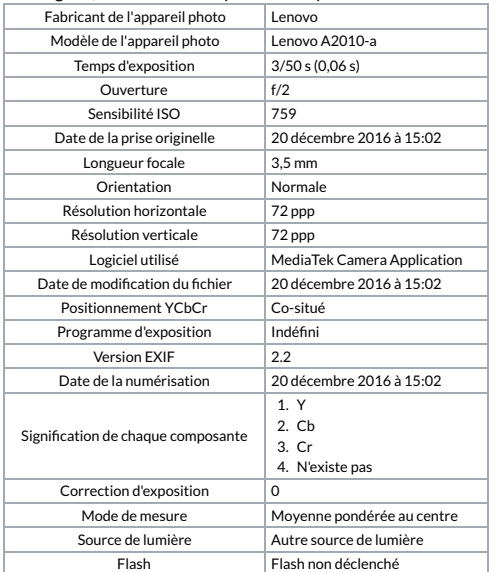

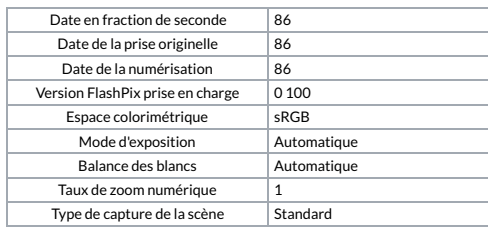